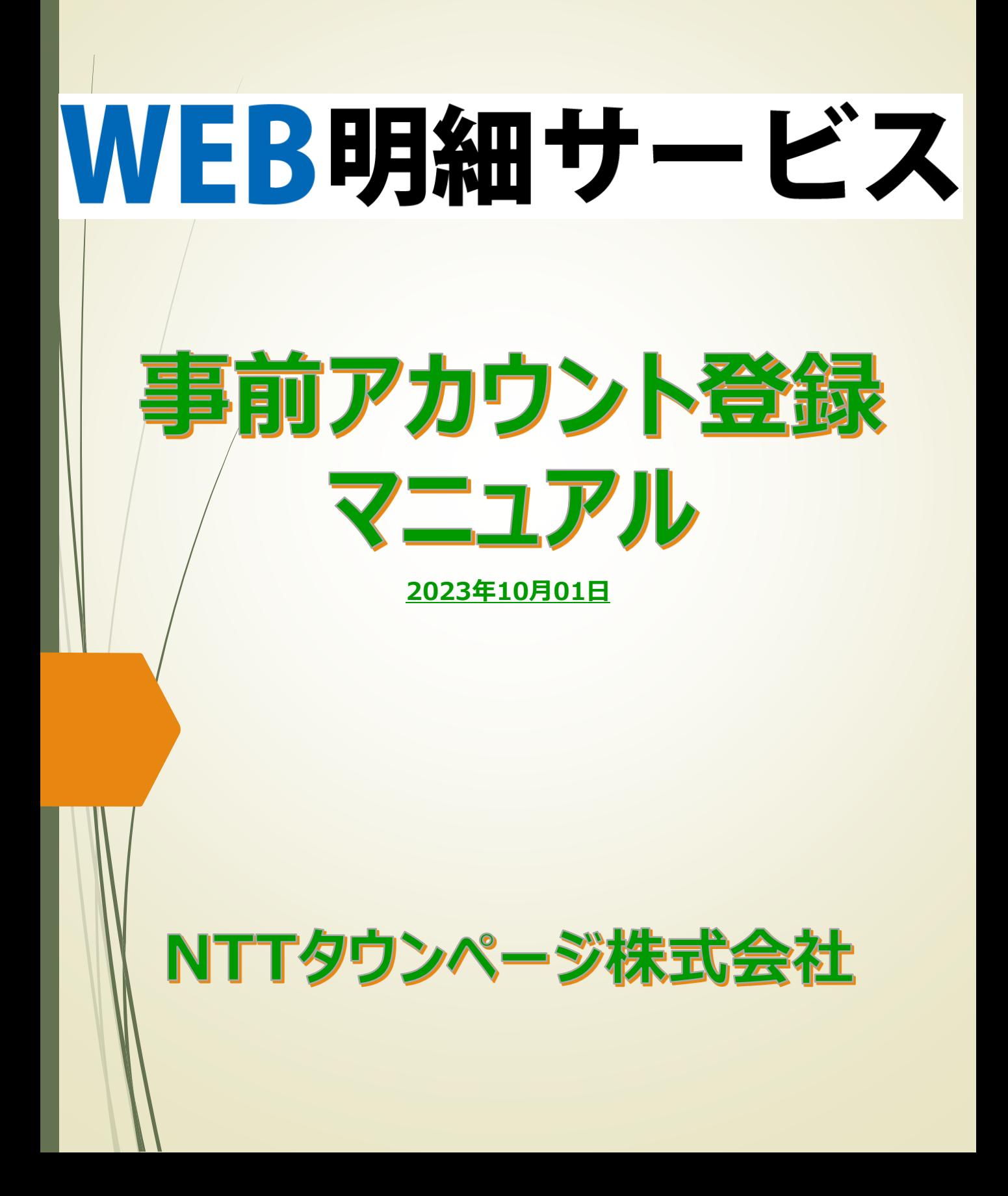

# **「WEB明細サービス」ご利用登録方法**

#### **お手元に「ご利用登録」の圧着ハガキが届いたら・・・・**

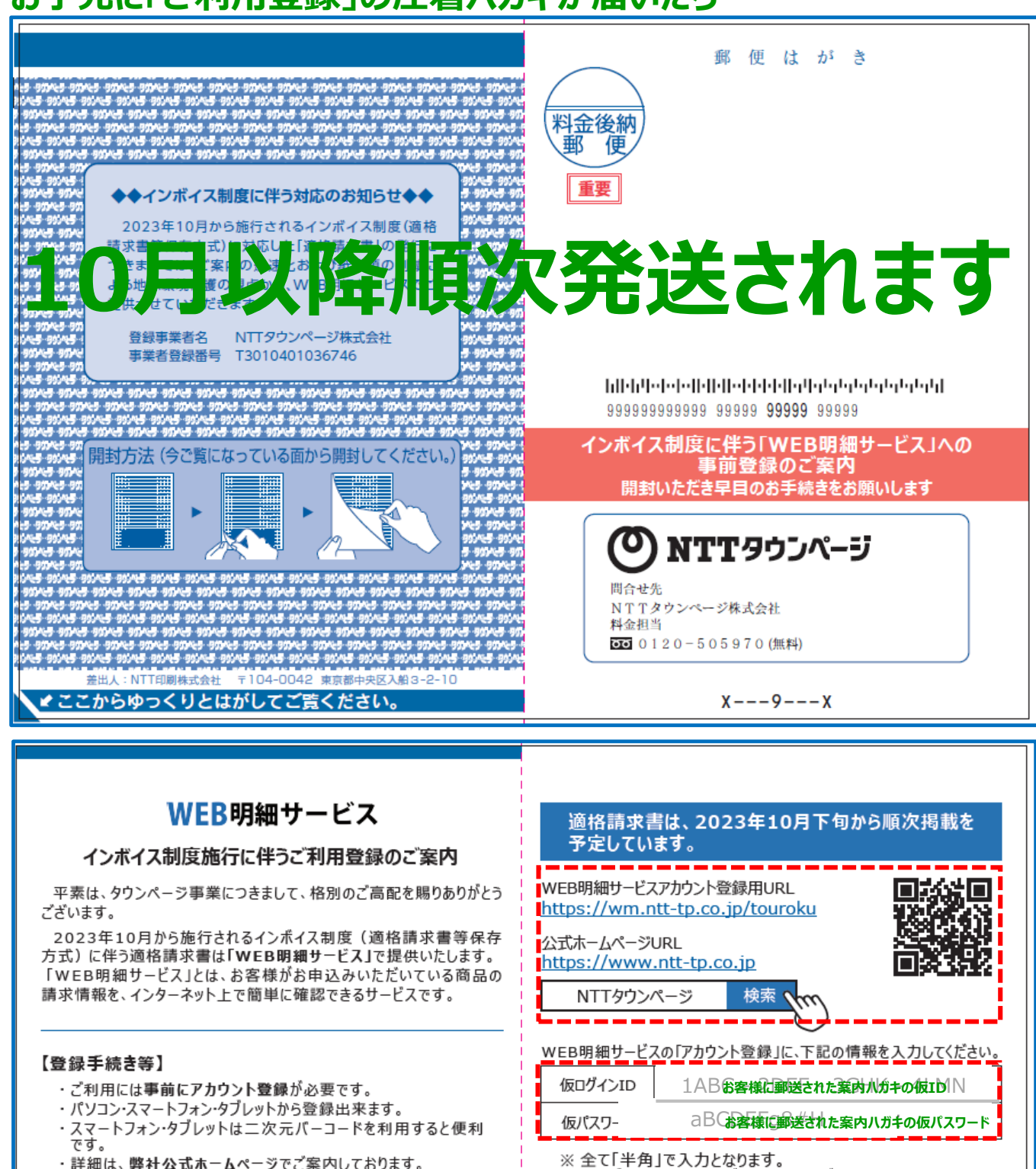

仮ログインIDは、4桁ずつ入力してください。

※ ログインIDは、メールアドレスを登録してください。

※ 登録されたメールアドレスがログインIDになります。

※仮ログインID・仮パスワード入力後、画面に従ってご登録願います。

※ご登録いただきましたID·パスワードは大切に保管してください。

● パソコン ● スマートフォン ● タブレット で

いつでも「WEB明細サービス」閲覧可能です!

・詳細は、弊社公式ホームページでご案内しております。

#### 【ご注意】

・登録手続きは、お早めにお願いします。

999999999999 99999 99999 99999

- ・コンビニエンスストア等でお支払いできる振込請求書は、これまで 通り郵送させていただきます。
- · 2023年10月以降の口座振替事前案内は、順次「WEB明細 サービス」に切り替えさせていただきます。
- ・WEB明細サービス以外で適格請求書を希望する場合は、 <mark>有料</mark> となります。

### **「WEB明細サービス」ご利用登録を開始します**

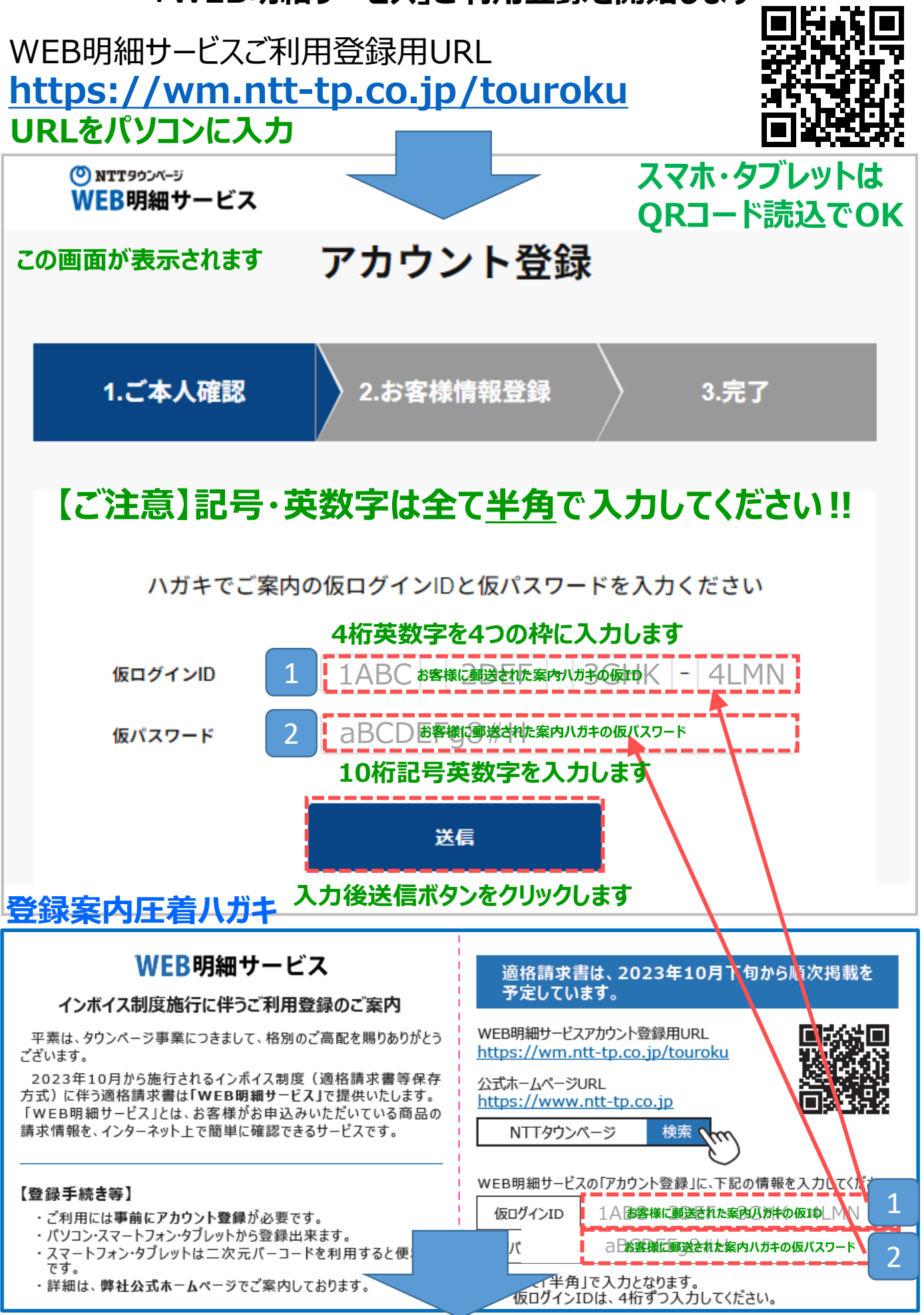

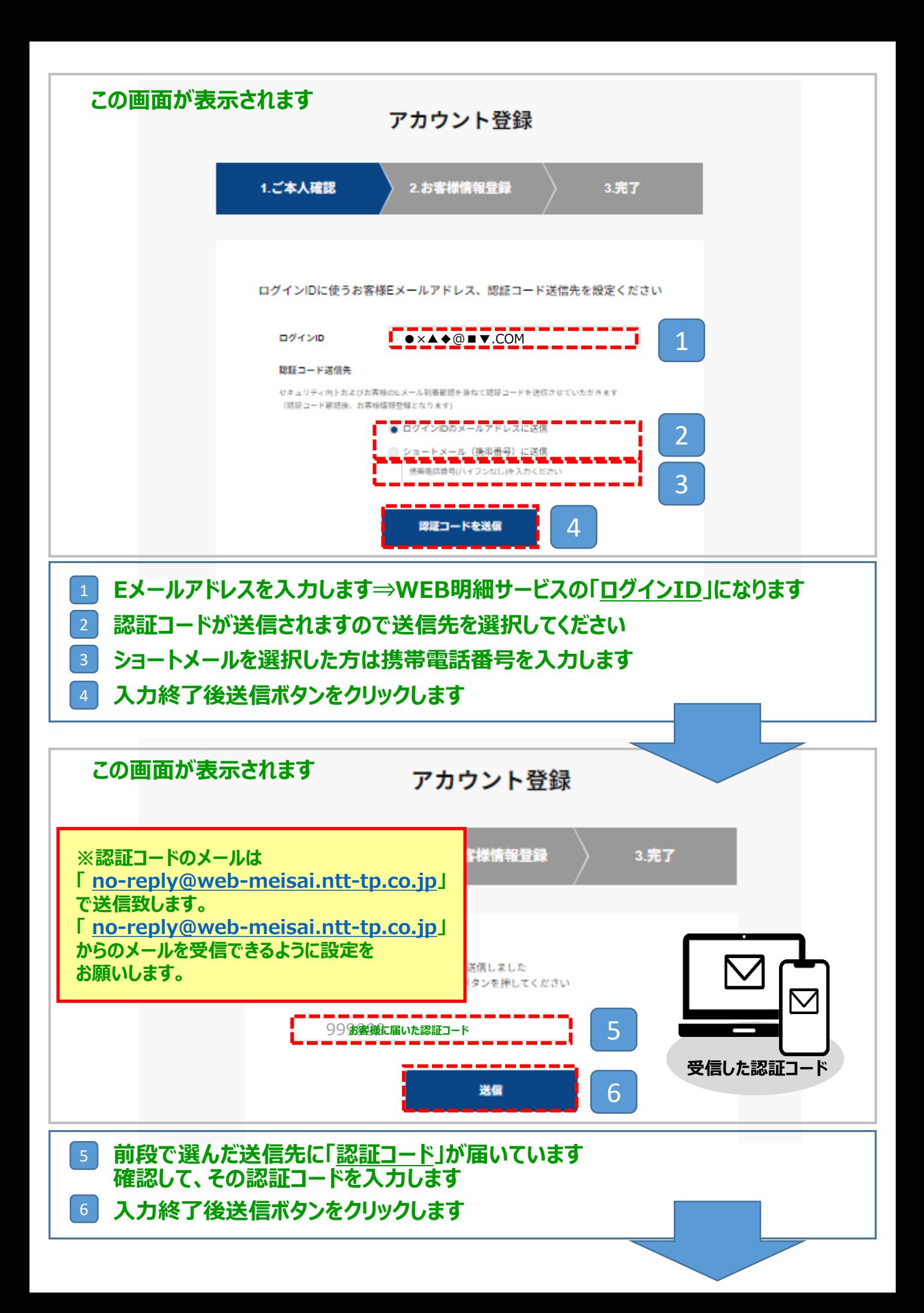

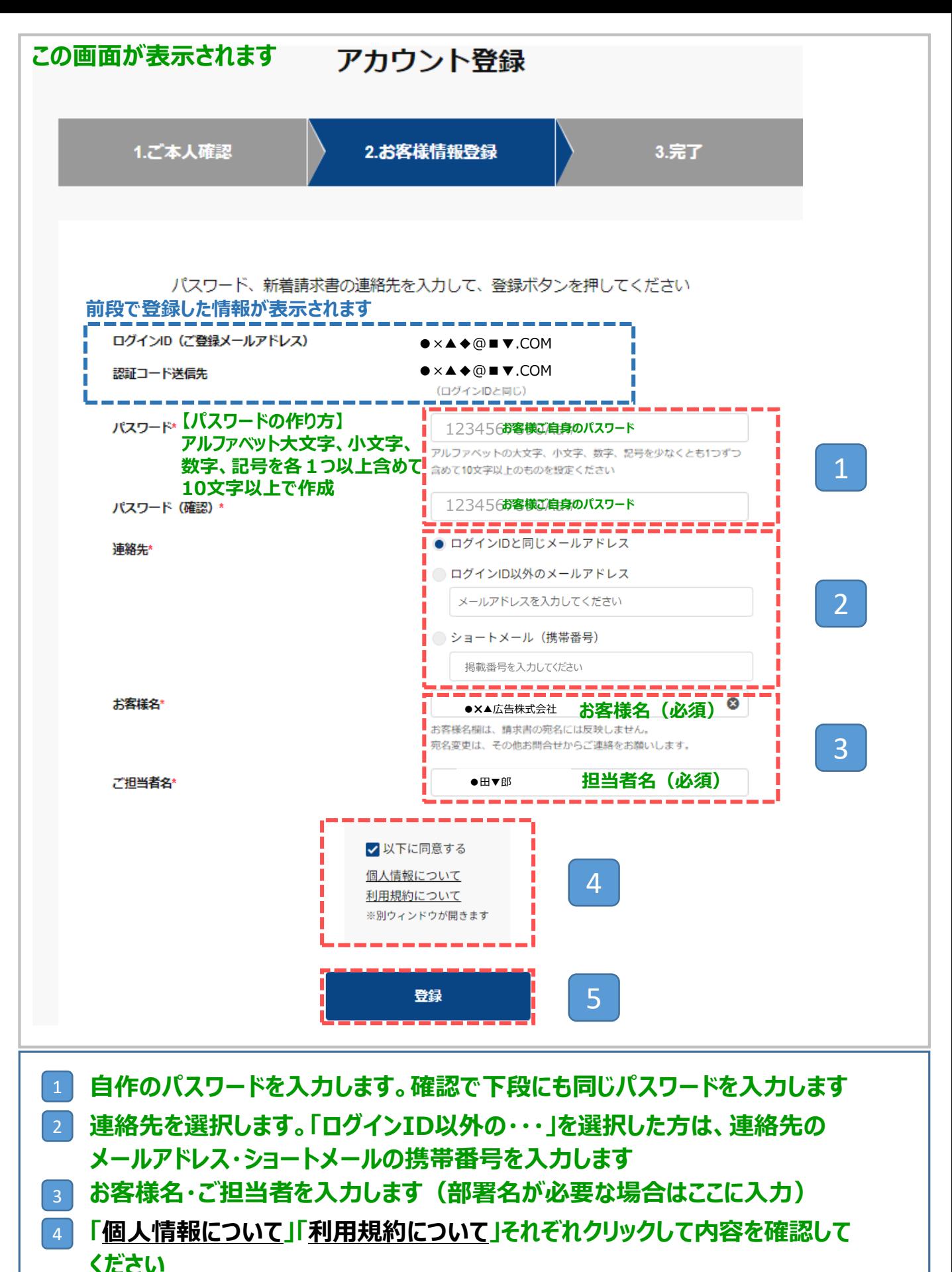

**確認したら以下に同意する の■をクリックして レ を表示させてください 入力後登録ボタンをクリックします** 5

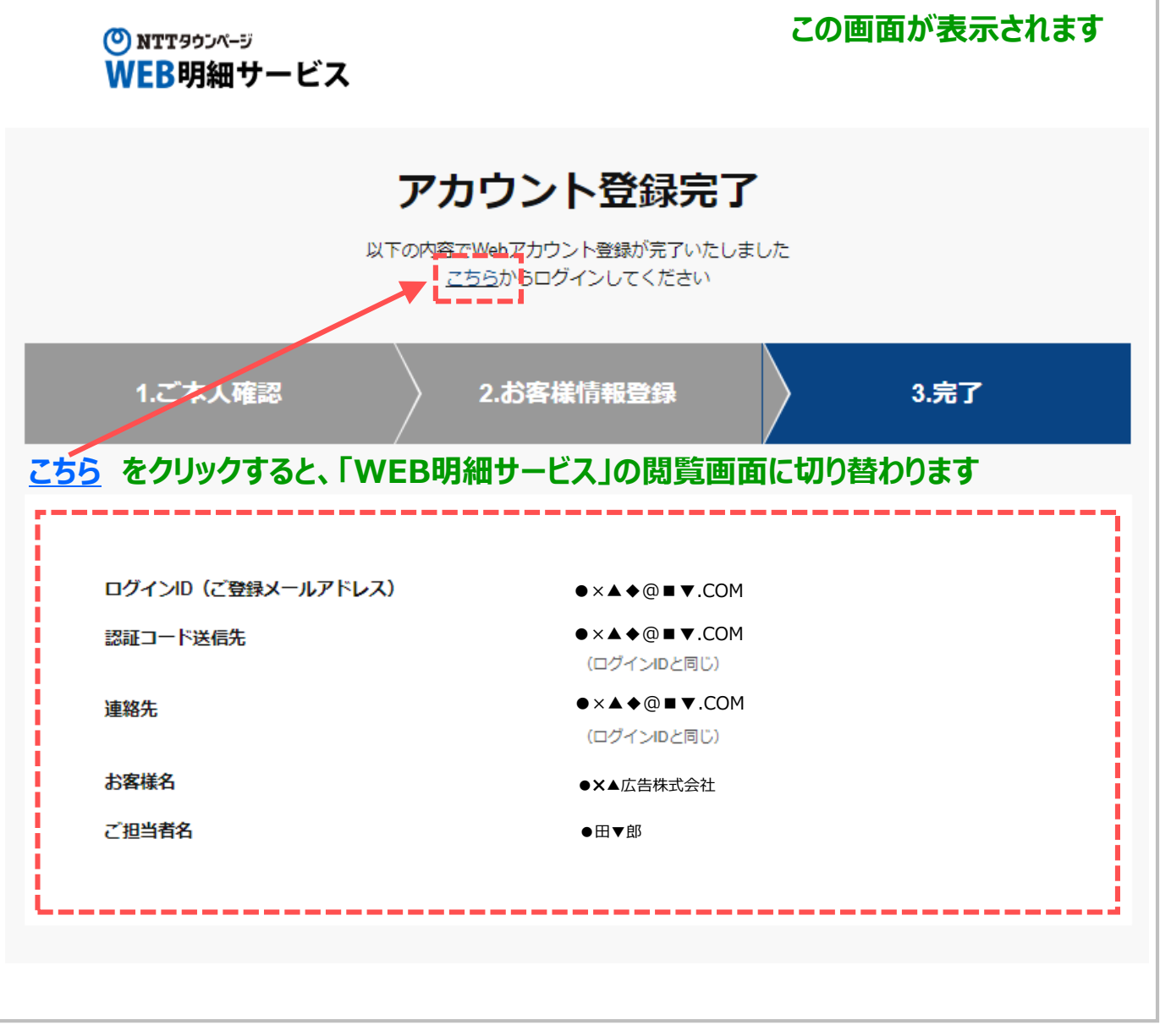

# **登録が完了しました**

## **この画面を保存・印刷しておくことをお勧めします**

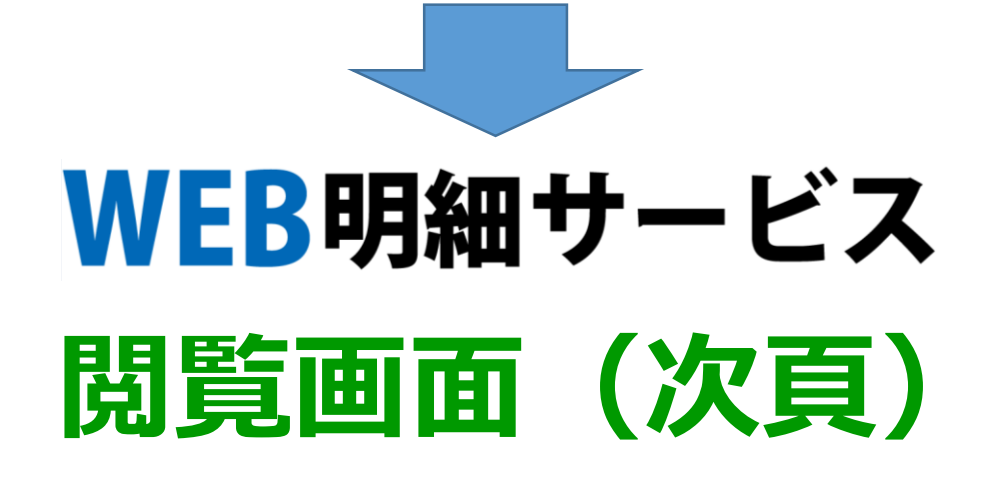

# **「WEB明細サービス」閲覧画面 (見本)**

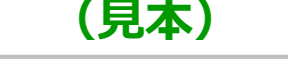

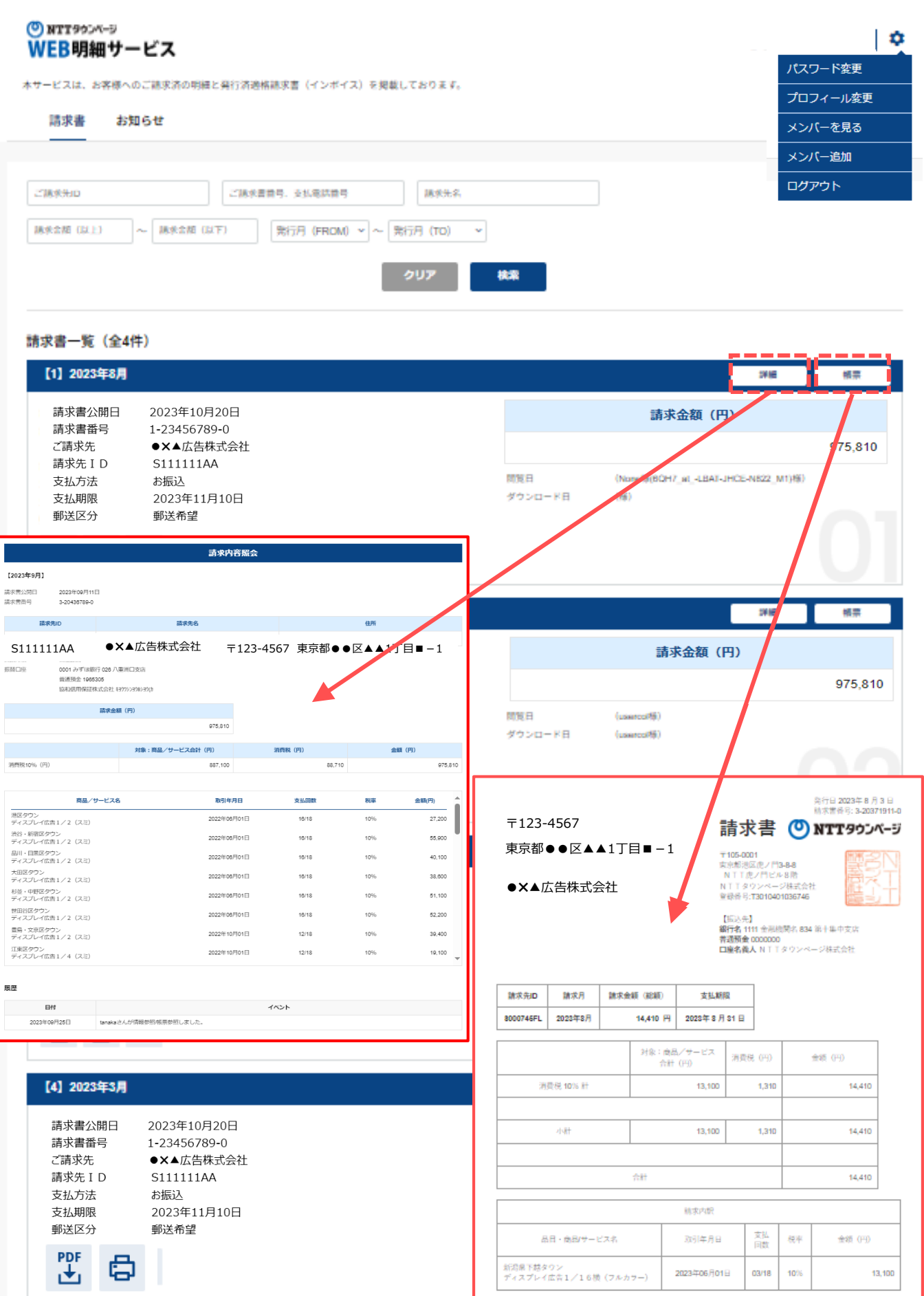